## ULUBERIA COLLEGE

ULUBERIA, HOWRAH, 711315

## NOTICE FOR FILLING UP OF APPLICATION FORM OF CALCUTTA UNIVERSITY<br>EXAM (Hons + General) FOR THE STUDENTS OF 2<sup>nd</sup> & 4th Semester<br>(Extension Form Fill Up Date: 20.07.23 to 23.07.23)

A Excerbion Form Fin Op Date. 20.07.23 to 23.07.23)<br>ত্রছাত্রীদের জানানো যাচ্ছে যে Down Load University Exam Form টি কলেজের

পোৰ্টালে Upload না করলে Admit Card পাওয়া যাবে না।

1. IF YOU DID NOT TAKE ADMISSION WITH PROPER FEES, you first pay in college counter.

2. Without admission. you will not be able to go to STEP 7 & 8 and you will not be allowed to appear in exam.

3. Go to University portal cuexam.net or cuexamwindow.in

4. Fill up your form WITHOUT ANY MISTAKE. Please choose SEC subject and COURSE NAME that has been taught in our college. If you or CYBER CAFE do any wrong entry, you will remain responsible. The college do not have capacity to rectify your form.<br>5. Download and print your application form after filli

7. Pay Examination Fees as follows:

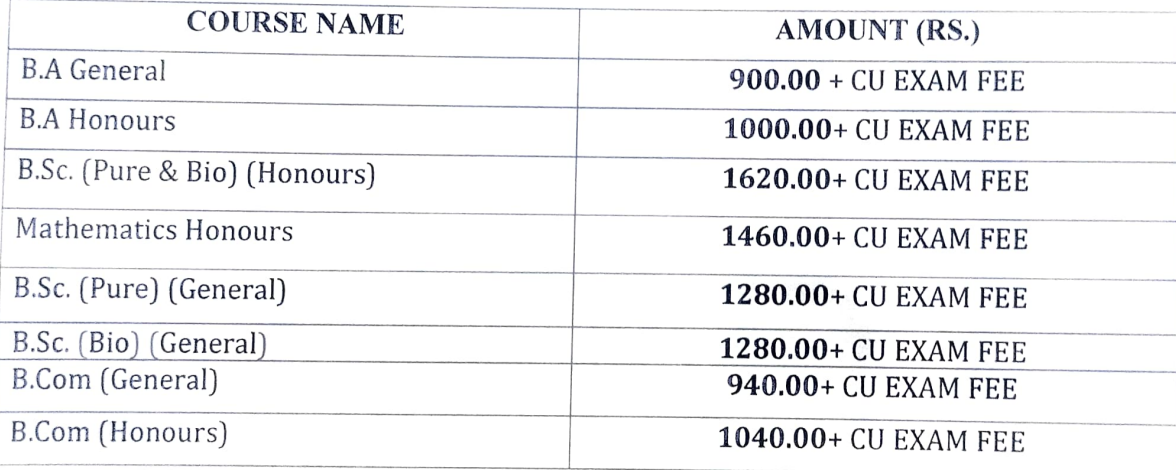

## (Extra Rs 400.00 will be added if the subject is Microbiology)

8. All students except students appearing in Casual exam, are requested to pay EXAM FEE in ONLINE Only (at the time of UPLOADING CU EXAM FORM via College APP or https://bit.ly/3FfQZeD). Students appearing in Casual exam, will have to pay Admission & Exam Fees via https://bit.ly/3NG86dT. 9. Scan and upload the picture of that signed form using ULUBERIA COLLEGE APPS or exam portal link: https://bit.ly/3FfQZeD Please type SUBJECT code

only. Check sample:

10. REMEMBER, if you do not follow step 4 to 9, you will not be aliowed to appear in exam even after FILLING UP YOUR UNIVERSITY FORM.

Principal